# **Aplikasi Jasa Penitipan Kendaraan Motor Amanda Menggunakan Microsoft Visual Foxpro**

Hening Hendrato, Yuniar D. dan Linda Wahyu Widianti STMIK Jakarta STI&K Jl. BRI No.17, Radio Dalam, Kebayoran Baru, Jakarta Selatan 12140 {heninghendrato94, lindawewe100}@gmail.com

#### **ABSTRAK**

*Penitipan motor Amanda adalah sebuah usaha yang bergerak di bidang jasa penitipan motor yang terletak di dekat sebuah stasiun Bekasi.. Penelitian bertujuan menghasilkan sebuah aplikasi yang berfungsi untuk mempermudah dalam proses penginputan data, perhitungan transaksi dan pembuatan laporan transaksi. Perancangan aplikasi ini dibuat dengan beberapa tahapan yang dimulai dari analisis masalah, perancangan aplikasi, dan pembuatan aplikasi. Hasil akhir dari penelitian ini adalah dihasilkannya aplikasi yang dapat mempermudah pemilik dan pegawai dalam proses penginputan data, perhitungan transaksi dan pembuatan laporan transaksi menggunakan Microsoft Visual Foxpro 9.0.*

**Kata Kunci** : *Perancangan, Aplikasi, Jasa Penitipan Motor*

## **PENDAHULUAN**

Dunia usaha merupakan salah satu yang paling banyak memanfaatkan teknologi informasi. Teknologi informasi menyediakan proses yang cepat, tepat dan menghasilkan tingkat keakuratan yang lebih. Dalam lingkungan usaha, komputer adalah alat bantu yang mutlak diperlukan sebagai pendukung pemrosesan data dan informasi [1]. Penitipan motor Amanda adalah sebuah usaha yang bergerak dibidang jasa penitipan motor yang terletak di samping sebuah stasiun Bekasi. Saat ini penitipan motor sangat diperlukan masyarakat untuk menitipkan motornya ketika ingin menggunakan transportasi kereta. Masyarakat lebih memilih menitipkan motornya di luar area stasiun karena lebih murah.Kegiatan yang saat ini berjalan di penitipan motor Amanda masih dalam pencatatan penginputan data yang manual sehingga sulit dan lambat dalam proses penginputan data, perhitungan transaksi, dan pembuatan laporan transaksi.

Dengan melihat permasalahan yang adaini tentunya diperlukan sebuah perancangan aplikasi yang berfungsi untuk mempermudah dalam proses penginputan data, perhitungan transaksi dan pembuatan laporan transaksi. Kegiatan penginputan data memiliki peranan yang sangat penting dalam proses transaksi dan pembuatan laporan transaksi [2]

Masalah yang muncul dalam penulisan ilmiah ini diantaranya bagaimana cara merancang aplikasi berbasis Microsoft Visual Foxpro 9.0 yang dapat mengolah data untuk memudahkan pegawai dalam melakukan penginputan data,bagaimana cara mengatasi proses penginputan data yang masih dilakukan secara manual menjadi sebuah aplikasi yang terkomputerisasi, danbagaimana cara mengelola laporan transaksi yang masih disimpan dalam bentuk dokumen menjadi media penyimpanan yang terkomputerisasi.

Penginputan data motor, data penitipan , data transaksi, perhitungan transaksi danpembuatan laporan transaksi menjadi batasan masalahnya.[3]

Tujuan penelitian ini adalah menghasilkan aplikasi jasa penitipan motor menggunakan Microsoft Visual Foxpro 9.0 [4]. Dalam melakukan penelitian ini data dikumpulkan metodenya dengan cara mendatangi penitipan motor Amanda dengan tujuan agar melengkapi teori-teori yang mendukung agar penelitian ini berhasil. Pembuatan rancangan aplikasi sesuai dengan aplikasi yang akan dibuat. Pada tahap pembuatan aplikasi, desain program diterjemahan ke dalam kode-kode dengan menggunakan bahasa pemrogaman yang telah ditentukan. Aplikasi yang dibangun langsung diuji secara per tahap,

apakah sudah berjalan dengan baik atau belum.

Pada tahap uji coba aplikasi, dilakukan penyatuan unit-unit program untuk kemudian diuji secara keseluruhandengan menggunakan komputer yang berbeda baik kemampuan maupun spesifikasi komputer.

## **PEMBAHASAN**

## **Gambaran Umum Perusahaan**

Pertumbuhan jasa penitipan motor di stasiun cukup tinggi. Terlihat dari sudah penuhnya bahkan tidak cukup lagi tempat bagi penumpang yang ingin menitipkan motornya di tempat yang disediakan stasiun.

Berdiri sejak tahun 2012, usaha pak Anto ini diberi nama Amanda dan memiliki 2 orang pegawai yang ditugaskan sebagai kasir. Usahanya ini buka pada jam 5.30 WIB dan tutup pada jam 11.00 WIB. Masyarakat lebih memilih menitipkan motornya di tempat Pak Anto karena lebih murah dibandingkan dengan penitipan motor di dalam stasiun.

## **Struktur Manajemen**

Bagan manajemen adalah suatu gambaran dari struktur manajemen yang menunjukkan satuan-satuan manajemen. Dibawah ini bagan struktur manajemen penitipan motor Amanda.

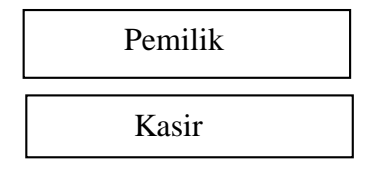

**Gambar 1***.Struktur Manajemen Penitipan Motor Amanda*

Fungsi dan Tugas

Berikut ini merupakan fungsi dari tiap-tiap bagian adalah sebagai berikut :

## **Pemilik :**

- Menetapkan harga dan denda.
- Mengatur masalah biaya keluar dan masuk.
- Mengawasi kegiatan pekerjaan pada kasir.

## **Kasir :**

- Melakukan penginputan data motor, data penitipan dan data transaksi.
- Menguasai program kasir yang telah disediakan

Melayani pelanggan dengan baik.

## **Analisa Masalah**

Penitipan motor Amanda memiliki jumlah transaksi yang banyak dan masih menerapkan sistem yang bersifat manual atau tulis tangan, dengan sistem yang masih bersifat manual tersebut masih sulit dan lambat dalam proses penginputan data motor, penginputan data penitipan, penginputan data transaksi, perhitungan transaksi dan pembuatan laporan transaksi. Oleh karena itu, penulis merasa perlu membuat aplikasi yang berbasis komputer untuk mempermudah proses penginputan data motor, penginputan data penitipan, penginputan data transaksi, perhitungan transaksi dan pembuatan laporan transaksi.

## **Flow Of Document (FOD) yang Sedang Berjalan**

Gambar 2 adalah FOD yang sedang berjalan di penitipan motor Amanda. Alur dari FOD tersebut adalah pelanggan yang akan menitipkan motornya memberikan data motor kepada kasir terlebih dahulu untuk kemudian kasir mencatat data motor dan data penitipan [5]. Dari proses mencatat data motor dan data penitipan tersebut menghasilkan data motor, data penitipan dan kartu penitipan yang diberikan kepada pelanggan. Ketika motor ingin keluar, maka pelanggan harus memberikan kartu penitipan kepada kasir dan melakukan pembayaran. Hasil dari proses pembayaran tersebut menghasilkan data transaksi, menghasilkan struk yang diberikan kepada pelanggan dan menghasilkan laporan transaksi yang diperoleh dari data motor, data penitipan dan data transaksi untuk kemudian diserahkan kepada pemilik.

## **Permasalahan**

Dari pembahasan di atas terdapat pembahasan masalah, diantaranya sebagai berikut :Penginputan data motor, data penitipan dan data transaksi yang masih bersifat manual sehingga kurang valid.

Perhitungan transaksi yang masih dengan cara manual sehigga kesulitan untuk perhitungannya.

Pembuatan laporan transaksi yang masih dengan cara manual sehingga kesulitan untuk pembuatannya.

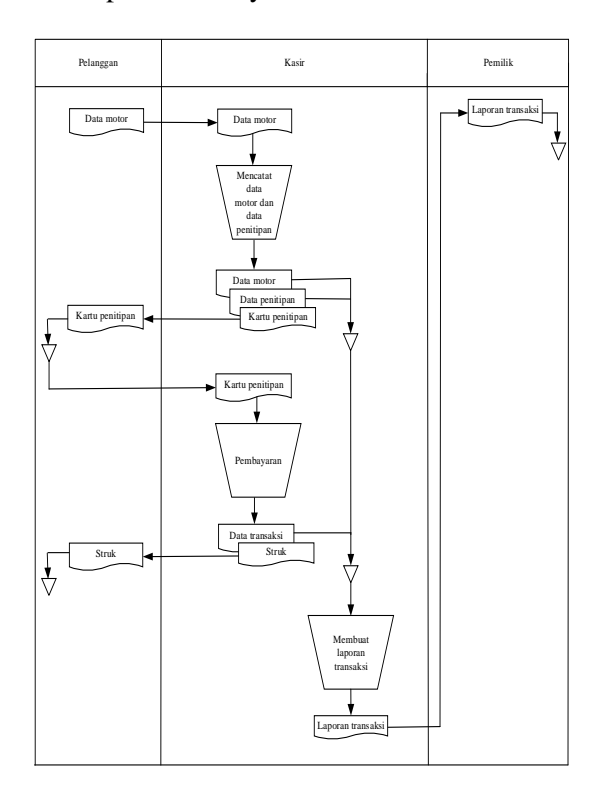

**Gambar 2.** *Flow of document (FOD) yang sedang berjalan*

## **HASIL DAN PEMBAHASAN**

Pemecahan masalahnya adalah sebagai berikut :

Membuat aplikasi secara komputerisasi dengan beberapa utility, yaitu :

Melakukan proses penginputan data motor, data penitipan dan data transaksi

Melakukan proses perhitungan transaksi. Membuat laporan transaksi berdasarkan data

yang valid.

Membuat sebuah database yang menyimpan data motor, data penitipan dan data transaksi yang tersimpan.

Untuk itu diperlukan sebuah aplikasi yang dapat memenuhi kebutuhan pemilik untuk mendata setiap pembayaran yang masuk yang terjadi di penitipan motor Amanda menggunakan Microsoft Visual Foxpro 9.0.

### **Flow Of Document (FOD) yang Diusulkan**

Gambar 3 adalah FOD yang diusulkan di dalam penitipan motor Amanda. Alur dari FOD tersebut adalah pelanggan yang akan menitipkan motornya memberikan data motor kepada kasir terlebih dahulu untuk kemudian kasir menginput data motor dan data penitipan. Dari proses menginput data motor dan data penitipan tersebut menghasilkan data motor dan data penitipan yang tersimpan ke dalam database, dan menghasilkan kartu penitipan yang diberikan kepada pelanggan. Ketika motor ingin keluar, maka pelanggan harus memberikan kartu penitipan kepada kasir dan melakukan pembayaran. Hasil dari proses pembayaran tersebut menghasilkan data transaksi yang tersimpan ke dalam database, menghasilkan struk yang diberikan kepada pelanggan dan menghasilkan laporan transaksi yang diperoleh dari data motor, data penitipan dan data transaksi untuk kemudian diserahkan kepada pemilik.

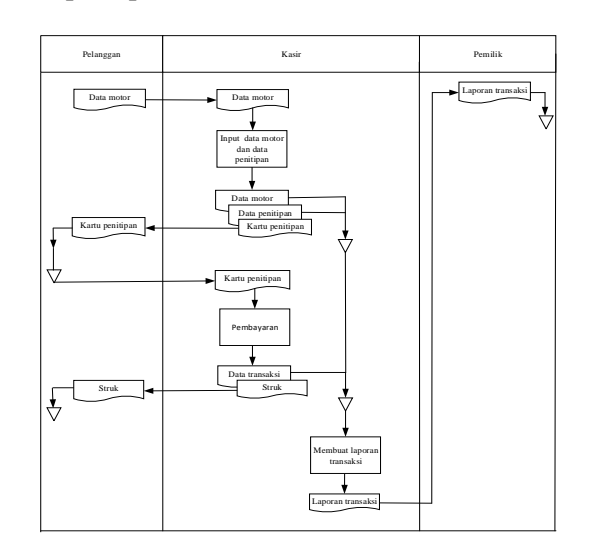

**Gambar 3.** *Flow of document (FOD) yang diusulkan*

## **Data Flow Diagram (DFD)**

Pembuatan DFD digunakan untuk membuat pemodelan sistem sebagai suatu jaringan proses dan fungsi yang dihubungkan satu dengan lainnya. Data Flow Diagram terdiri dari 3 jenis yaitu, Diagram Konteks, Diagram Zero dan Diagram Detail.

Arus data terlihat pada Gambar 4 Diagram Konteks. Pelanggan memberikan data motor yang akan diproses di dalam aplikasi jasa penitipan motor kemudian kasir memberikan kartu penitipan dan struk kepada pelanggan dan kemudian aplikasi ini menghasilkan laporan transaksi yang akan diserahkan kepada pemilik.

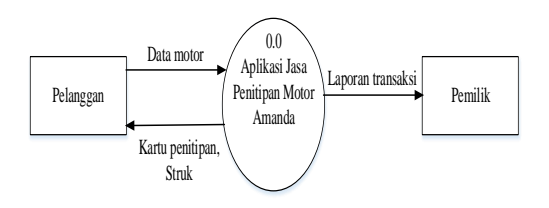

**Gambar 4.** *Diagram Konteks*

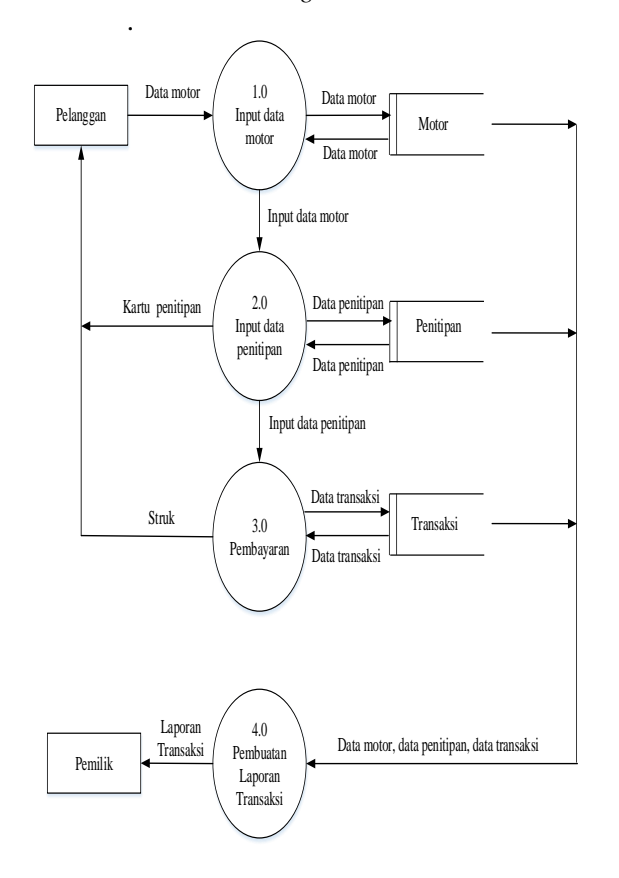

**Gambar 5.** *Diagram Zero*

Diagram zero pada sistem penginputan ini menggambarkan proses utama secara keseluruhan

## **Entity Relationship Diagram (ERD)**

Dalam tahap membangun aplikasi dibutuhkan rancangan tabel dari data yang dijadikan sebagai entitas, atribut dan relasi dari tabel yang terdapat dalam database.

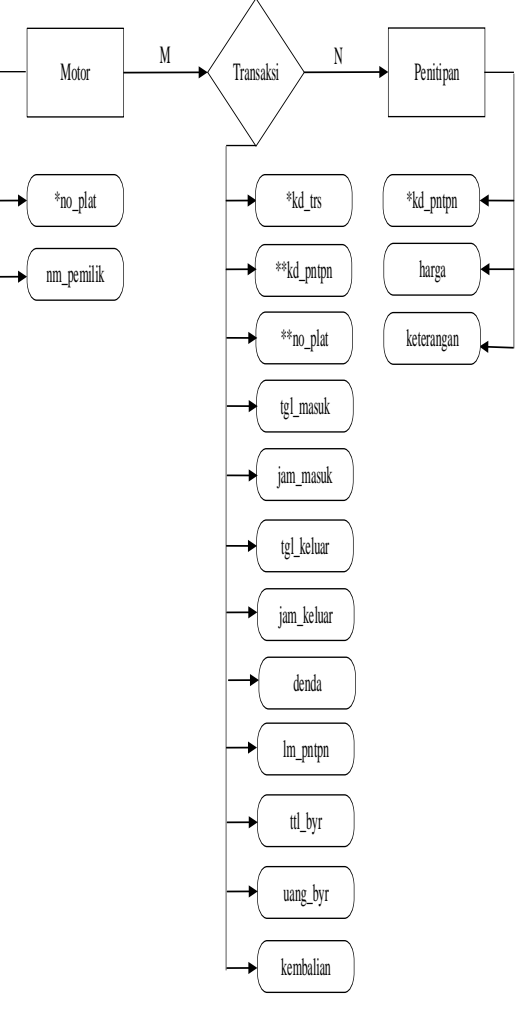

**Gambar 6.** *Entity Relationship Diagram (ERD)*

Berikut ini adalah keterangan dari ERD di gambar 6 :

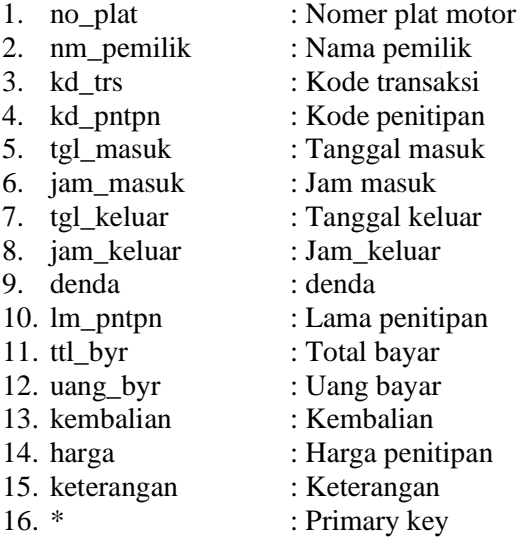

17. \*\* : Foreign key

### **Normalisasi**

Normalisasi merupakan teknik analisis data yang mengorganisasikan atribut-atribut data dengan cara mengelompokkan sehingga terbentuk entitas yang non-redundant, stabil, dan fleksible.

Normalisasi dilakukan sebagai uji coba pada suatu relasi secara berkelanjutan untuk menentukan apakah relasi itu sudah baik, yaitu dapat dilakukan proses insert, update, delete, dan modifikasi pada satu atau beberapa atribut tanpa mempengaruhi integritas data dalam relasi tersebut.

## *-Bentuk Tidak Normal (Unnormalized)*

Normalisasi bentuk tidak normal merupakan kumpulan atribut dimana belum ada kunci atribut dan belum dikelompokkan berdasarkan kebutuhannya.

| no_plat    |
|------------|
| nm_pemilik |
| kd trs     |
| kd_pntpn   |
| no_plat    |
| tgl_masuk  |
| jam masuk  |
| tgl_keluar |
| jam keluar |
| denda      |
| lm_pntpn   |
| ttl_byr    |
| uang byr   |
| kembalian  |
| kd_pntpn   |
| harga      |
| keterangan |
|            |

**Gambar 7.** *Bentuk Tidak Normal*

#### **Bentuk Normal Pertama (1NF)**

Syarat untuk bentuk normal pertama adalah tidak ada set atribut yang berulang atau bernilai ganda, telah ditentukannya primary key dan foreign key untuk setiap tabel, jika ada atribut yang bernilai ganda, maka atribut tersebut terpisah di tabel yang berbeda.

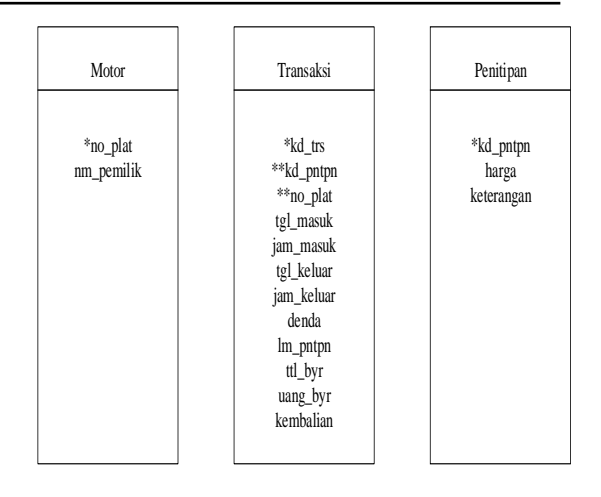

**Gambar 8.** *Bentuk Normal Pertama (1NF)*

#### **Bentuk Normal Kedua (2NF)**

Syarat untuk bentuk normal kedua adalah data telah memenuhi kriteria bentuk normal kesatu, atribut bukan kunci haruslah memiliki ketergantungan fungsional sepenuhnya pada primary key.

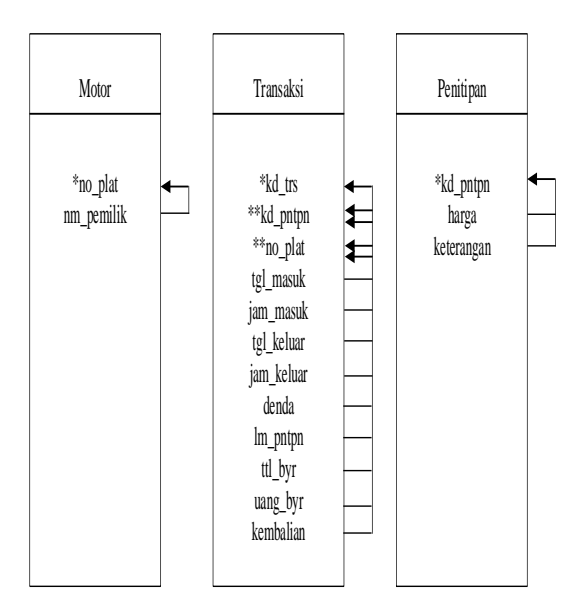

**Gambar 9.** *Bentuk Normal Kedua (2NF)*

#### **Bentuk Normal Ketiga (3NF)**

Syarat bentuk normal ketiga adalah bentuk data telah memenuhi kriteria bentuk normal kedua, atribut bukan kunci tidak boleh memiliki ketergantungan fungsional terhadap atribut bukan kunci lainnya, seluruh atribut bukan kunci pada suatu relasi hanya memiliki ketergantungan fungsional terhadap primary key di relasi itu saja.

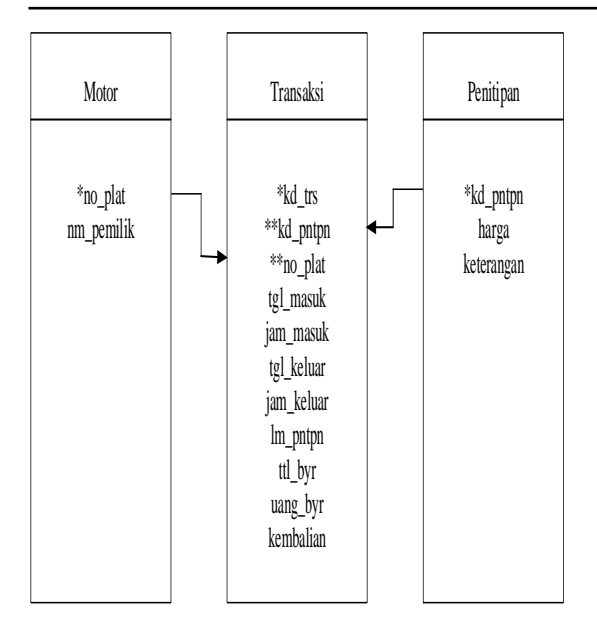

**Gambar 10.** *Bentuk Normal Ketiga (3NF)*

## **Struktur Database**

Dalam perancangan penulisan penelitian ini, penulis menggunakan database yang terdapat pada Microsoft Visual Foxpro 9.0 untuk menampung dan mengorganisasikan semua data-data[6].

## **Struktur Tampilan**

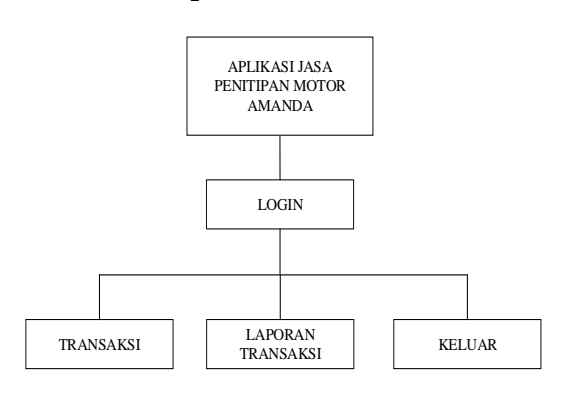

**Gambar 11.** *Struktur Tampilan*

#### **Rancangan Input**

Pada perancangan input ini terdiri dari beberapa jendela yang saling berhubungan yang merupakan bagian dari aplikasi ini.

## **Rancangan Form Login**

Form login adalah form yang akan pertama kali muncul ketika pengguna menjalankan program. Ketika pengguna

berhasil login, maka selanjutnya pengguna akan menuju form menu utama.

Untuk membuat form login seperti dibutuhkan beberapa tool sebagai berikut :

- 1) 2 buah image.
- Image 1 digunakan sebagai tampilan yang terletak di samping label id pengguna.
- Image 2 digunakan sebagai tampilan yang terletak di samping label kata sandi.
- 2) 3 buah label.
- Label 1 digunakan untuk menampilkan teks masuk sebagai judul form.
- Label 2 digunakan untuk menampilkan teks id pengguna sebagai keterangan untuk menginput id pengguna pada text box 1.
- Label 3 digunakan untuk menampilkan teks kata sandi sebagai keterangan untuk menginput kata sandi pada text box 2.
- 3) 2 buah text box.
- Text box 1 digunakan untuk menginput id pengguna.
- Text box 2 digunakan untuk menginput kata sandi.
- 4) 1 buah check box, digunakan untuk melihat kata sandi.
- 5) 2 buah command button.
- Commad button 1 digunakan sebagai tombol masuk untuk menuju ke form menu utama.
- Command button 2 digunakan sebagai tombol batal untuk mengembalikan tampilan form seperti semula.

## **Rancangan Form Menu Utama**

Form menu utama merupakan form setelah pengguna melakukan login. Pada form menu utama terdapat tombol-tombol yang digunakan untuk menuju ke form selajutnya.

Untuk membuat form menu utama dibutuhkan beberapa tool sebagai berikut :

- 1) 2 buah image.
- Image 1 digunakan untuk logo.
- Image 2 digunakan untuk background form.
- 2) 1 buah shape, digunakan untuk membentuk persegi panjang yang berisikan alamat perusahaan dan logo.
- 3) 6 buah label.
- Label 1 digunakan untuk menampilkan teks penitipan motor sebagai alamat perusahaan.
- Label 2 digunakan untuk menampilkan teks Amanda sebagai alamat perusahaan.
- Label 3 digunakan untuk menampilkan teks jl. Stasiun Bekasi sebagai alamat perusahaan.
- Label 4 digunakan untuk menampilkan teks kota Bekasi sebagai alamat perusahaan.
- Label 5 digunakan untuk menampilkan tanggal otomatis.
- Label 6 digunakan untuk menampilkan jam otomatis.
- 4) 4 buah command button.
- Command button 1 digunakan sebagai tombol transaksi untuk menuju ke form transaksi.
- Command button 2 digunakan sebagai tombol laporan transaksi untuk menuju ke form laporan transaksi.
- Command button 3 digunakan sebagai tombol keluar untuk menuju ke form login.

## **Rancangan Form Transaksi**

Form transaksi menggunakan 1 buah page frame dimana page 1 digunakan untuk pengisian data kendaraan masuk dan page 2 digunakan untuk pengisian data kendaraan keluar.

Rancangan Form Transaksi Kendaraan Masuk

Form transaksi kendaraan masuk digunakan untuk pengisian data kendaraan masuk. Pada form transaksi kendaraan masuk terdapat grid yang berisi data dari tabel penitipan. Adapun rancangan dari form transaksi kendaraan masuk adalah sebagai berikut :

Untuk membuat form transaksi kendaraan dibutuhkan beberapa tool sebagai berikut :

- 1) 1 buah image, digunakan untuk background form.
- 2) 6 buah label.
- Label 1 digunakan untuk menampilkan teks kendaraan masuk sebagai judul form.
- label 2 digunakan untuk menampilkan teks kode penitipan sebagai keterangan

untuk text box 1 yang berisikan kode penitipan otomatis.

- label 3 digunakan untuk menampilkan teks nomer plat sebagai keterangan untuk menginput nomer plat pada text box 2.
- label 4 digunakan untuk menampilkan teks nama pemilik sebagai keterangan untuk menginput nama pemilik pada text box 3.
- label 5 digunakan untuk menampilkan teks tanggal masuk sebagai keterangan untuk text box 4 yang berisikan tanggal masuk otomatis.
- label 6 digunakan untuk menampilkan teks jam masuk sebagai keterangan untuk text box 5 yang berisikan jam masuk otomatis.
- 3) 5 buah text box.
- Text box 1 digunakan untuk menampilkan kode penitipan otomatis.
- Text box 2 digunakan untuk menginput nomer plat.
- Text box 3 digunakan untuk menginput nama pemilik.
- Text box 4 digunakan untuk menampilkan taggal masuk otomatis.
- Text box 5 digunakan untuk menampilkan jam masuk otomatis.
- 4) 4 buah command button.
- Command button 1 digunakan sebagai tombol simpan untuk menyimpan data ke tabel penitipan.
- Command button 2 digunakan sebagai tombol simpan untuk menyimpan data ke tabel motor dan tabel penitipan.
- Command button 3 digunakan sebagai tombol batal untuk mengmbalikan tampilan form seperti semula.
- Command button 4 digunakan sebagai tombol menu utama untuk menuju ke form menu utama.
- 5) 1 buah grid, digunakan untuk menampilkan data dari tabel penitipan. Rancangan Form Transaksi Kendaraan Keluar

Form transaksi kendaraan keluar digunakan untuk pengisian data kendaraan keluar. Pada form transaksi kendaraan keluar terdapat grid yang berisi data dari tabel transaksi. Adapun rancangan dari form transaksi kendaraan keluar adalah sebagai berikut :

 Untuk membuat form transaksi kendaraan keluar dibutuhkan beberapa tool sebagai berikut :

1) 1 buah image, digunakan untuk background form.

2) 1 buah shape, digunakan untuk membentuk persegi panjang yang berisikan

harga dan denda.

- 3) 19 buah label.
- Label 1 digunakan untuk menampilkan teks kendaraan keluar sebagai judul form.
- Label 2 digunakan untuk menampilkan teks kode transaksi sebagai keterangan untuk text box 1 yang berisikan kode transaksi otomatis.
- Label 3 digunakan untuk menampilkan teks nomer plat sebagai keterangan untuk menginput nomer plat pada text box 2.
- Label 4 digunakan untuk menampilkan teks kode penitipan sebagai keterangan untuk text box 3 yang berisikan kode penitipan jika data ditemukan.
- Label 5 digunakan untuk menampilkan teks nama pemilik sebagai keterangan untuk text box 4 yang berisikan nama pemilik jika data ditemukan.
- Label 6 digunakan untuk menampilkan teks jam masuk sebagai keterangan untuk text box 5 yang berisikan jam masuk jika data ditemukan.
- Label 7 digunakan untuk menampilkan teks tanggal masuk sebagai keterangan untuk menampilkan tanggal masuk pada text box 6 jika data ditemukan.
- Label 8 digunakan untuk menampilkan teks tanggal keluar sebagai keterangan untuk text box 7 yang berisikan tanggal keluar jika data ditemukan.
- Label 9 digunakan untuk menampilkan teks jam keluar sebagai keterangan untuk text box 8 yang berisikan jam keluar otomatis.
- Label 10 digunakan untuk menampilkan teks harga sebagai keterangan untuk text box 9 dan text box 10 yang berisikan harga.
- Label 11 digunakan untuk menampilkan teks "/ jam" sebagai keterangan untuk text box 9 yang beriskan harga.
- Label 12 digunakan untuk menampilkan teks "/ hari" sebagai keterangan untuk text box 10 yang berisikan harga.
- Label 13 digunakan untuk menampilkan teks denda sebagai keterangan untuk text box 11 yang berisikan denda.
- Label 14 digunakan untuk menampilkan teks lama penitipan sebagai keterangan untuk text box 12 yang berisikan lama penitipan jika data ditemukan.
- Label 15 digunakan untuk menampilkan teks hari sebagai keterangan untuk text box 12 yang berisikan lama penitipan.
- Label 16 digunakan untuk menampilkan teks total bayar sebagai keterangan untuk text box 13 yang berisikan total bayar.
- Label 17 digunakan untuk menampilkan teks keterangan kartu sebagai keterangan untuk check box 1.
- Label 18 digunakan untuk menampilkan teks uang bayar sebagai keterangan untuk menginput uang bayar pada text box 14.
- Label 19 digunakan untuk menampilkan teks kembalian sebagai keterangan untuk text box 15 yang berisikan kembalian.
	- 4) 15 buah text box.
- Text box 1 digunakan untuk menampilkan kode transaksi otomatis.
- Text box 2 digunakan untuk menginput nomer plat.
- Text box 3 digunakan untuk menampilkan kode penitipan jika data ditemukan.
- Text box 4 digunakan untuk menampilkan nama pemilik jika data ditemukan.
- Text box 5 digunakan untuk menampilkan jam masuk jika data ditemukan.
- Text box 6 digunakan untuk menampilkan tanggal masuk jika data ditemukan.
- Text box 7 digunakan untuk menampilkan tanggal keluar otomatis.
- Text box 8 digunakan untuk menampilkan jam keluar otomatis.
- Text box 9 digunakan untuk menampilkan harga dari tabel harga.
- Text box 10 digunakan untuk menampilkan harga dari tabel harga.
- Text box 11 digunakan untuk menampilkan denda dari tabel harga.
- Text box 12 digunakan untuk menampilkan lama penitipan jika data ditemukan.
- Text box 13 digunakan untuk menampilkan total bayar.
- Text box 14 digunakan untuk menginput uang bayar.
- Text box 15 digunakan untuk menampilkan kembalian.
	- 5) 7 buah command button.
- Command button 1 digunakan sebagai tombol simpan untuk menyimpan data ke tabel transaksi.
- Command button 2 digunakan sebagai tombol batal untuk mengembalikan tampilan form seperti semula.
- Command button 3 digunakan sebagai tombol edit harga untuk mengaktifkan text box 9 dan text box 10.
- Command button 4 digunakan sebagai tombol edit harga untuk mengedit data harga.
- Command button 5 digunakan sebagai tombol edit denda untuk mengaktifkan text box 11.
- Command button 6 digunakan sebagai tombol edit denda untuk mengedit data denda.
- Command button 7 digunakan sebagai tombol menu utama untuk menuju ke form menu utama.
	- 6) 1 buah grid, digunakan untuk menampilkan data transaksi dari tabel transaksi.

#### **Rancangan Form Laporan Transaksi**

Form laporan transaksi digunakan untuk mencetak laporan transaksi sesuai dengan tanggal mulai sampai tanggal akhir yang diinginkan. Adapun rancangan dari form laporan transaksi adalah sebagai berikut :

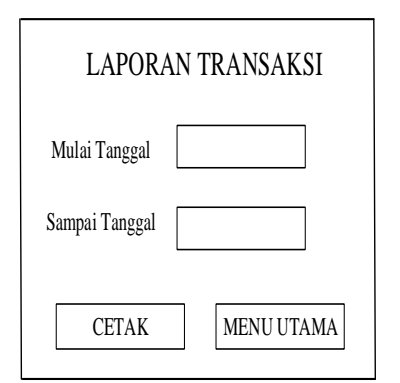

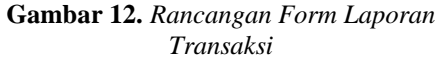

Untuk membuat form laporan transaksi dibutuhkan beberapa tool sebagai berikut :

- 1)1 buah image, digunakan untuk background form.
- 2) 3 buah label.
- Label 1 digunakan untuk menampilkan teks laporan transaksi sebagai judul form.
- Label 2 digunakan untuk menampilkan teks mulai tanggal sebagai keterangan untuk text box 1 yang berisikan tanggal mulai.
- Label 3 digunakan untuk menampilkan teks sampai tanggal sebagai keterangan untuk text box 2 yang berisikan tanggal akhir.
	- 3) 2 buah text box.
- Text box 1 digunakan untuk menginput tanggal mulai.
- Text box 2 digunakan untuk menginput tanggal akhir.
	- 4) 2 buah command button.
- Command button 1 digunakan sebagai tombol cetak untuk menuju ke report laporan transaksi.
- Command button 2 digunakan sebagai tombol menu utama untuk menuju ke form menu utama.

## **Rancangan Output Rancangan Kartu Penitipan**

Kartu penitipan digunakan sebagai bukti bahwa pelanggan telah melakukan penitipan motor dan sebagai bukti yang harus diberikan kepada kasir ketika kendaraan ingin keluar. Apabila kartu penitipan hilang, maka akan dikenakan denda dan harus menunjukkan STNK kepada kasir. Adapun rancangan dari kartu penitipan adalah sebagai berikut :

## **Rancangan Struk**

Struk digunakan sebagai bukti bahwa pelanggan telah melakukan transaksi.

## **Rancangan Laporan Transaksi**

Laporan transaksi digunakan untuk melihat transaksi yang telah dilakukan dan untuk mengetahui total keseluruhan dari transaksi tersebut.

## **Hasil Aplikasi**

Aplikasi yang telah dibuat merupakan sebuah perangkat lunak yang terdiri dari beberapa file sesuai dengan tugas dan fungsinya masing-masing. File project digunakan untuk mengorganisasikan filefile yang lain, file form digunakan untuk input dan proses data, database digunakan untuk menampung hasil input dan proses data. File report digunakan untuk menyajikan keluaran berupa informasi hasil dari input dan proses data.

## **Tampilan Program Form Login**

Form login adalah form yang akan pertama kali muncul ketika pengguna menjalankan program. Ketika pengguna berhasil login, maka selanjutnya pengguna akan menuju form menu utama.

## **PENUTUP**

Dari perancangan aplikasi jasa penitipan kendaraan motor dapat disimpulkan :

- 1. Aplikasi ini berhasil dijalankan sesuai dengan rancangan yang telah dibuat dan mampu memudahkan pengguna dalam penginputan data motor, data penitipan dan data transaksi secara komputerisasi.
- 2. Aplikasi penginputan data motor, data penitipan dan data transaksi ini mampu menjadi lebih efektif, akurat dan efisien dengan menggunakan Microsoft Visual Foxpro 9.0 dan dapat tersimpan di dalam sebuah database.
- 3. Aplikasi ini dapat memberikan kemudahan bagi pengguna untuk mendapatkan data dan informasi yang dibutuhkan dengan cepat, akurat dan terjaga kerahasiaannya. Keluarannya berupa cetak kartu penitipan, struk dan laporan transaksi yang tersimpan di dalam sebuah database.

## **DAFTAR PUSTAKA**

- [1] Rusdi Nur, *Perancangan Mesin-Mesin Industri*, Deepublish, Jakarta, 2018.
- [2] Microsoft Press, *Kamus Komputer*, PT. Elex Media Komputindo, Jakarta, 2005.
- [3] Harmaizar, *Menangkap Peluang Usaha*, CV Dian Anugerah Prakasa, Bekasi, 2015.
- [4] Firgiawansyah Irwan, *Tips Membangun Aplikasi Cantik Dengan Menggunakan Microsoft Visual Foxpro 9.0*, Andi Offset, Yogyakarta, 2005.
- [5] Al-Bahra bin Ladjamudin, *Analisis dan Desain Sistem Informasi*, Edisi Pertama Graha Ilmu, Yogyakarta, 2013.
- [6] A. M. Hirin, *Foxpro 9.0*, PT. Prestasi Pustakaraya, Jakarta, 2011.